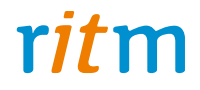

# Охранная панель **«Контакт GSM-5-RT2»**

Руководство по эксплуатации Ред. 1.1

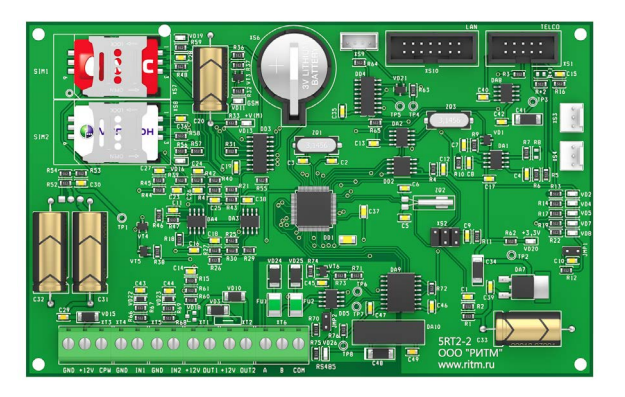

Санкт-Петербург, 2016

## **Оглавление**

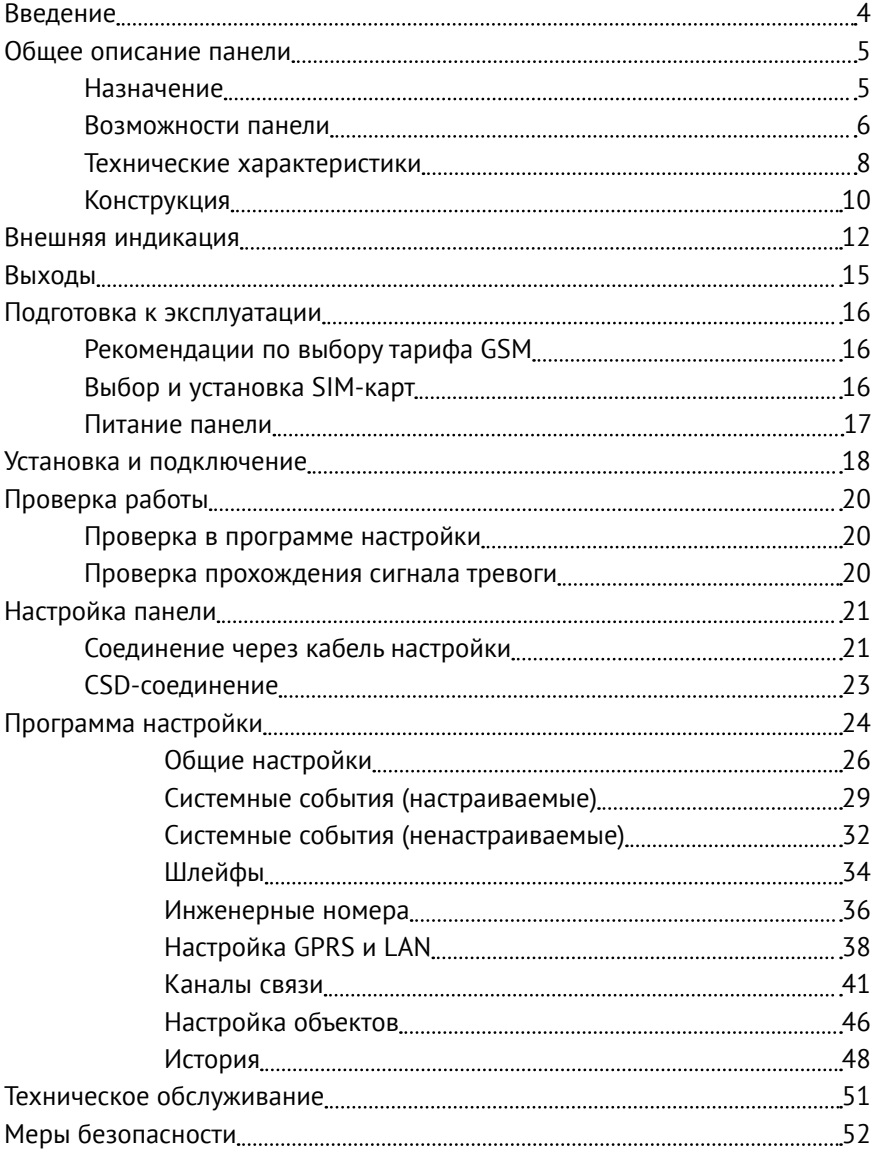

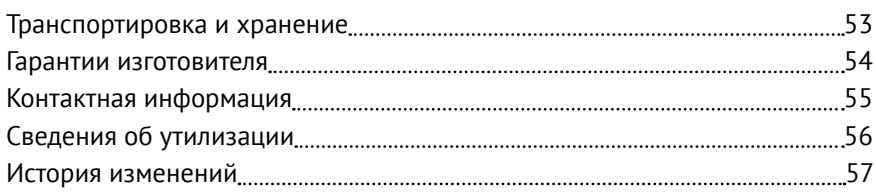

## <span id="page-3-0"></span>**Введение**

Настоящее руководство по эксплуатации распространяется на «Охранную панель «Контакт GSM-5-RT2» (далее — панель), предназначенную для приёма сообщений, поступающих от охраннопожарных панелей «Контакт 6» по шине данных RS-485 и последующей передачи их на пульт охраны по настроенным каналам связи через городскую телефонную сеть (ГТС), GSM или LAN.

Руководство содержит сведения о конструкции, принципе действия, свойствах изделия, его составных частей и указания, необходимые для правильной и безопасной эксплуатации изделия (использования по назначению, технического обслуживания, хранения и транспортирования).

Руководство по эксплуатации составлено в объеме, достаточном для обучения и последующей работы с панелью.

## <span id="page-4-0"></span>**Общее описание панели**

### **Назначение**

Охранная панель «Контакт GSM-5-RT2» — универсальный прибор, предназначенный для охраны объектов недвижимости с возможностью передачи событий в пультовое ПО.

Панель может использоваться как совместно с охранными панелями «Контакт 6» (соединение происходит по шине данных RS-485), так и самостоятельно.

Панель соответствует техническим условиям 4372-002-96820587-2013 и признана годной для эксплуатации.

### <span id="page-5-0"></span>**Возможности панели**

#### **Разделы охраны**

Разделы – это независимо управляемые, логически выделенные части охранно-пожарной системы. Главная функция разделов — объединять зоны системы, относящиеся к одной области охраны, в одну или несколько областей.

Панель позволяет пользователю создавать до 2 независимых разделов охраны.

Раздел позволяет группировать зоны по помещениям, отдельно управлять постановкой/снятием с охраны этих помещений и понимать, в каком именно помещении и зоне сработал датчик.

При передаче событий на пульт охранного предприятия в протоколе Ademco Contact ID наименование разделов и зон необходимо указывать непосредственно в настройках пультового программного обеспечения.

#### **История событий**

В журнал событий (историю) панели записываются все события и тревоги, зафиксированные или инициированные панелью. Всего память панели хранит 65535 записей. При заполнении журнала новые записи автоматически замещают наиболее старые записи.

Для удобства пользователя реализована возможность экспорта истории в документ формата XLS.

#### **Встроенный модем и каналы связи**

Встроенный модем позволяет без подключения дополнительных устройств передавать информацию о произошедших событиях в пультовое программное обеспечение. Панель поддерживает установку двух SIM-карт, а также имеет разъём для подключения панели «Контакт 6» по интерфейсу RS485.

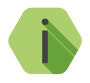

i *Также в панель может быть установлен коммуникатор «Контакт LAN» для подключения витой пары и работы по компьютерной сети.*

### **Проводные шлейфы**

Панель позволяет одновременно подключать до 2 проводных шлейфов типа «сухой контакт».

По такому принципу работает большинство извещателей охранной сигнализации, пожарной сигнализации, а также датчики протечки воды, датчики превышения концентрации опасных газов, датчики положения и т.д., а также обычные кнопки и выключатели электрических сигналов.

**Подключаемые исполнительные устройства**

К 2 выходам могут быть подключены световые индикаторы. Выходы являются ненастраиваемыми, и подключаемые к ним индикаторы отображают наличие непереданных событий в журнале панели.

**Настройка панели с ПК**

Панель настраивается через программу настройки как по каналу GSM CSD, так и через USB-кабель.

## <span id="page-7-0"></span>**Технические характеристики**

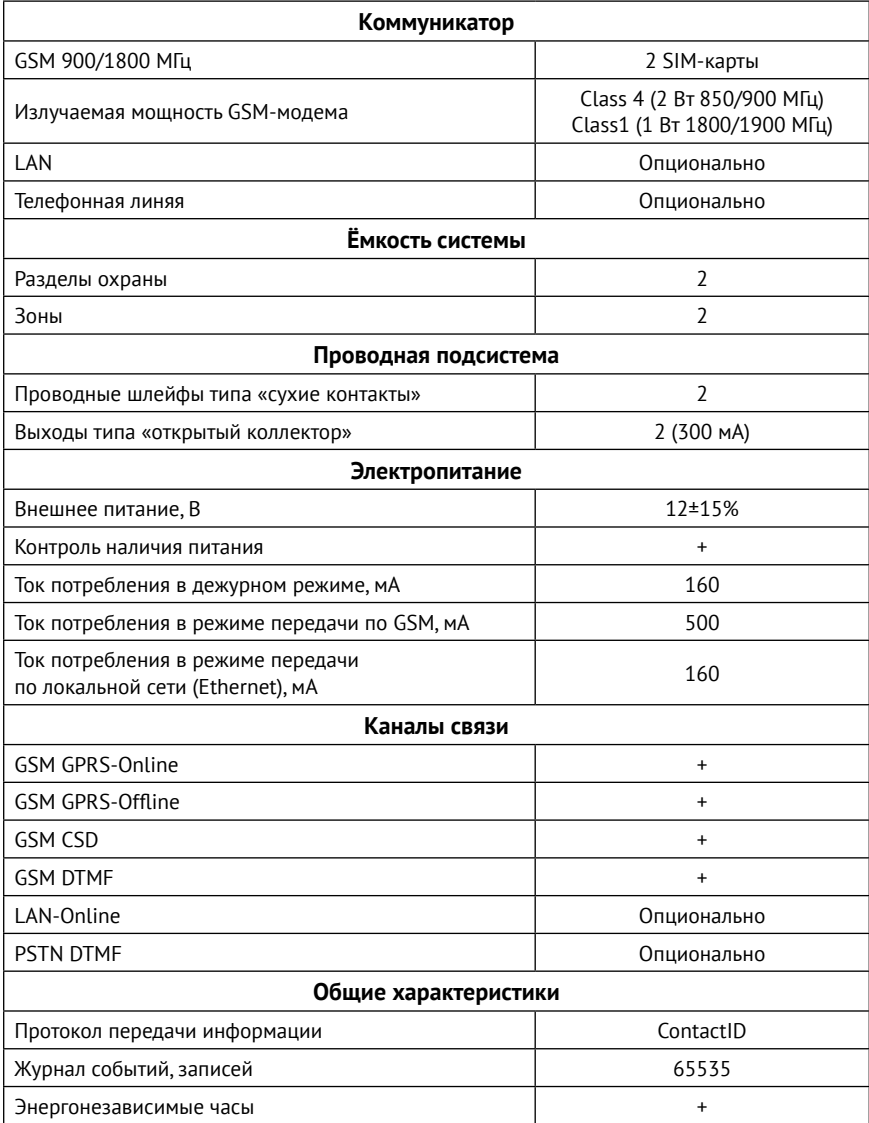

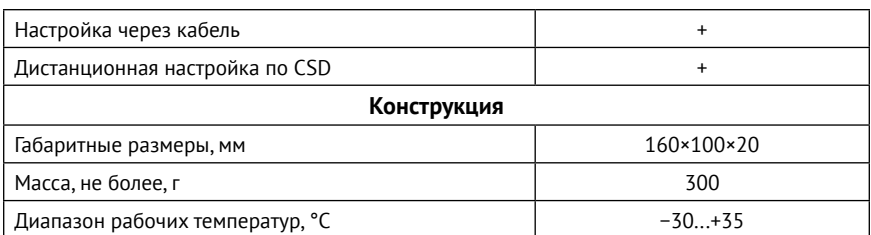

### <span id="page-9-0"></span>**Конструкция**

Панель выполнена в виде платы, предназначенной для установки во внешний корпус. На плате имеются:

- 2 разъема для установки SIM-карт;
- GSM-модем;
- Световые индикаторы состояния GSM-модема, наличия непереданных событий, режима работы, напряжения питания и SIM-карт;
- Батарея автономного питания.

Также панель имеет разъёмы для подключения: внешнего питания, проводных датчиков, охранных панелей «Контакт 6» и исполнительных устройств.

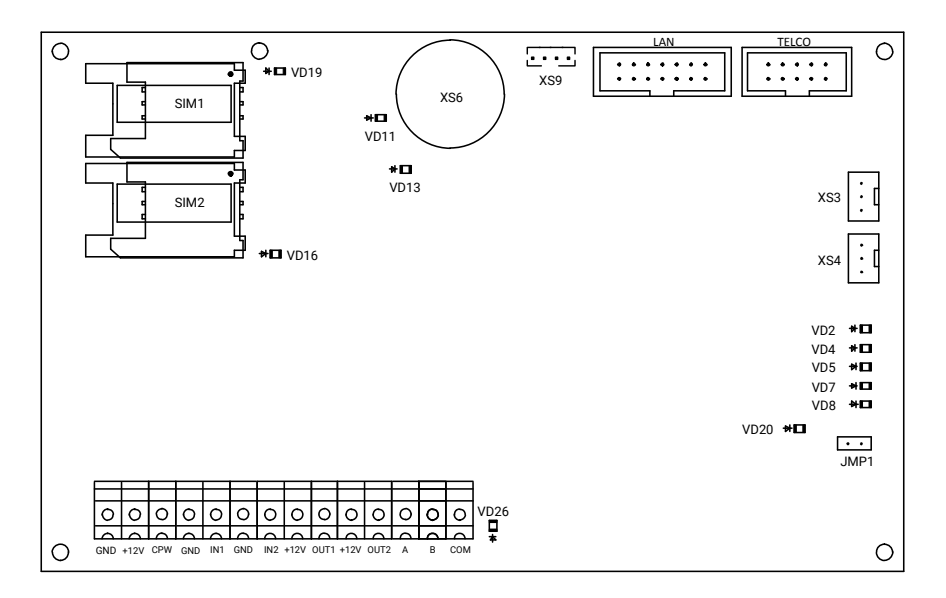

Рисунок 1. Плата панели

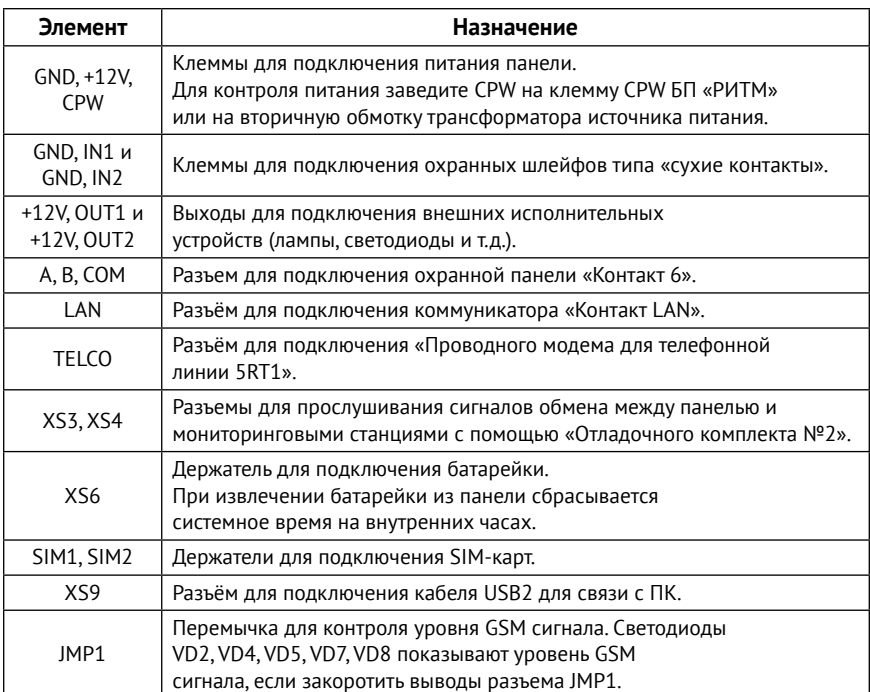

Комплект поставки приведён в паспорте панели.

## <span id="page-11-0"></span>**Внешняя индикация**

Панель имеет следующие индикаторы:

- VD2 индикатор непереданных событий;
- VD4— индикатор режима работы;
- VD5 индикатор локальной сети (LAN);
- VD7 индикатор работы сотового канала связи;
- VD8 индикатор передачи событий по каналам связи;
- VD11 индикатор регистрации в сети GSM;
- VD13 индикатор питания модема;
- $VD16 -$ индикатор работы SIM2:
- $VD19 -$  индикатор работы SIM1;
- VD20 индикатор питания;
- VD26 индикатор работы по интерфейсу RS485.

#### **Индикатор непереданных событий (VD2)**

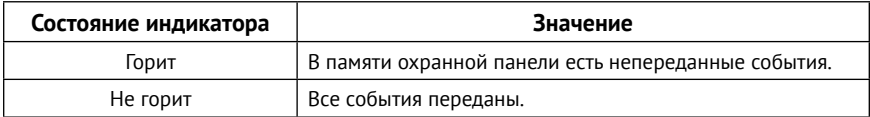

#### **Индикатор режима работы (VD4)**

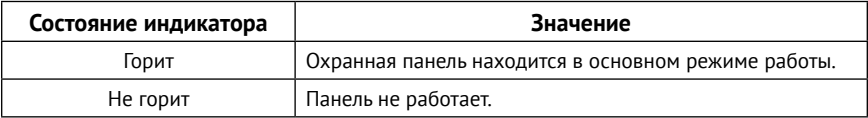

#### **Индикатор локальной сети (VD5)**

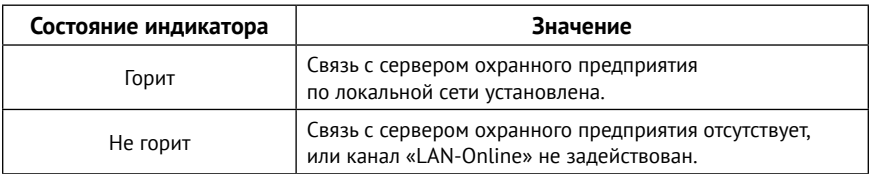

#### **Индикатор работы сотового канала связи (VD7)**

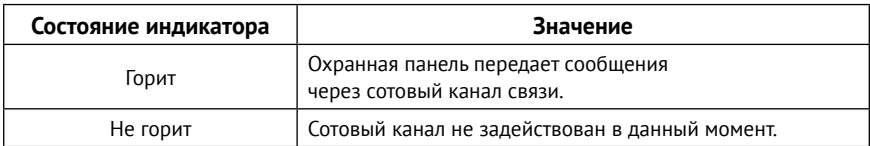

#### **Индикатор передачи событий по каналам связи (VD8)**

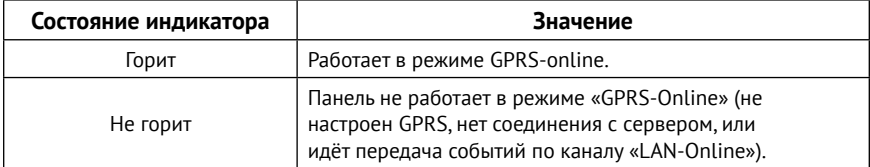

#### **Индикатор регистрации в сети GSM (VD11)**

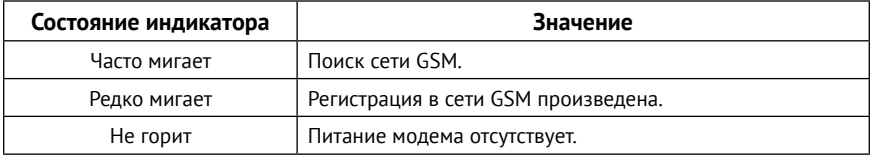

#### **Индикатор питания модема (VD13)**

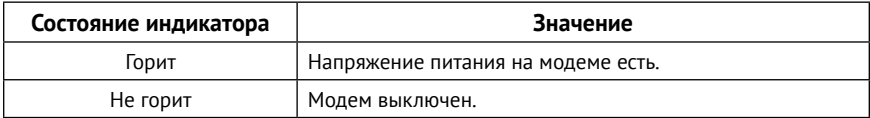

#### **Индикаторы работы SIM 1/2 (VD16 и VD19)**

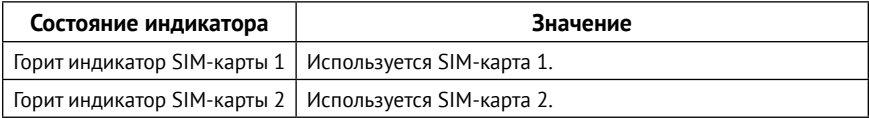

### **Индикатор питания (VD20)**

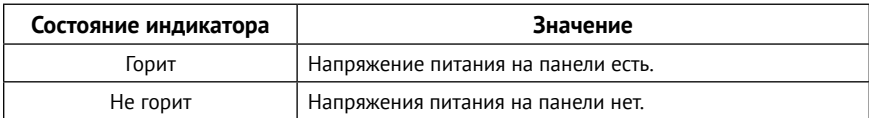

### **Индикатор работы по интерфейсу RS485 (VD26)**

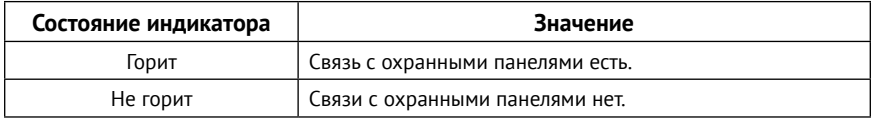

## <span id="page-14-1"></span><span id="page-14-0"></span>**Выходы**

Панель имеет 2 выхода с открытыми коллекторами (+12V, OUT1 и +12V, OUT2 на рис. 1), к которым могут быть подключены различные исполнительные устройства: светодиоды, лампы и подобное.

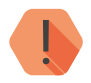

! *Максимальный допустимый ток нагрузки 300 мА.*

Выходы панели являются ненастраиваемыми и обеспечивают индикацию наличия в истории панели непереданных событий:

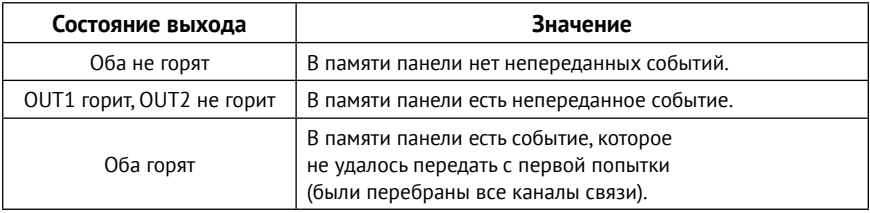

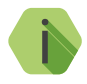

i *Корректная схема подключения исполнительных устройств к выходам панели приведена в инструкции по монтажу, доступной на официальном сайте* [www.ritm.ru](http://www.ritm.ru)*.*

## <span id="page-15-0"></span>**Подготовка к эксплуатации**

## **Рекомендации по выбору тарифа GSM**

Используйте тариф сотового оператора с подключенными услугами передачи данных GPRS, каналом передачи данных и факсов по CSD, голосовой связью (если предполагается использовать канал связи **Contact ID через голосовой канал GSM**).

Оптимальный тариф обладает следующими характеристиками:

- Имеет приоритет для GPRS-соединения (если планируется использование канала GPRS как основного).
- Не имеет тарификации факта открытия GPRS-сессии.
- Объем передаваемых данных тарифицируется в конце суток/ в конце сессии.
- Имеет минимально низкий порог округления трафика.

### **Выбор и установка SIM-карт**

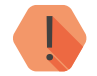

! *Установка и извлечение SIM-карт производится при отключенном питании прибора.* 

В панель устанавливается одна или две SIM-карты стандартного размера (Mini SIM).

Рекомендуется использование SIM-карт:

- С увеличенным счетчиком аутентификации;
- С увеличенным диапазоном рабочих температур;
- Устойчивых к коррозии, вибрации и циклическим изменениям давления;
- Имеющих возможность использования в условиях сильного запыления.

Перед установкой SIM-карты в панель, установите её в мобильный телефон и отключите запрос PIN-кода в соответствии с инструкцией на телефон.

### <span id="page-16-0"></span>**Питание панели**

Для питания панели рекомендуется использовать источник питания напряжением 12 В и максимальным током более 1,5 А.

Возможно использование источников питания напряжением 10-14 В.

## <span id="page-17-0"></span>**Установка и подключение**

Предварительно настроенную панель следует крепить на ровную поверхность.

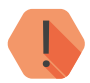

! *Не устанавливайте панель в непосредственной близости от:*

- *• Источников электромагнитных помех.*
- *• Массивных металлических предметов и конструкций.*
- *• Трасс силового кабеля.*
- *• Обогревателей и вентиляции.*

*Избегайте попадания влаги.*

1. Установите панель в корпус (в комплекте не поставляется).

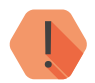

! *Перед установкой SIM-карты в прибор установите её в мобильный телефон. Отключите запрос PIN-кода.*

*Проверьте:*

- *• Наличие средств на счёте SIM-карты.*
- *• Качество приема сотового сигнала в месте предполагаемой установки прибора.*

#### *Устанавливайте SIM-карты только при отключенном питании прибора!*

- 2. Установите SIM-карты в разъемы SIM 1 и SIM 2.
- 3. Подключите охранные шлейфы ко входам панели.
- 4. При необходимости подключите исполнительные устройства.
- 5. При необходимости подключите охранную панель «Контакт 6» к разъёму RS485.
- 6. Присоедините антенну GSM к разъему для подключения GSM антенны. Расположите антенну в зоне устойчивого приема сети GSM.
- 7. Подключите «Контакт LAN» к разъему LAN, если это необходимо.
- 8. Подключите проводной модем к разъему TELCO, если это необходимо.
- 9. Подключите источник питания.
- 10. Для контроля основного питания (220В) соедините клемму CPW панели с клеммой CPW блока питания «Ритм». Если используется иной блок питания, то соедините клемму CPW панели со вторичной обмоткой трансформатора.
- 11. Подайте питание.
- 12. Подключитесь к панели любым удобным для вас способом:
	- Через программу настройки по кабелю USB2 (подробнее см. в разделе [«Соединение через кабель настройки» на странице 21\)](#page-20-1);
	- Дистанционно по каналу CSD (подробнее см. в разделе [«CSD](#page-22-1)[соединение» на странице 23\)](#page-22-1);

13. По световой индикации проверьте работоспособность панели.

14. Закройте корпус.

Подключение питания и внешних устройств описано в инструкции по монтажу. $1$ 

<sup>1)</sup> http://www.ritm.ru/documents/

## <span id="page-19-0"></span>**Проверка работы**

Полная проверка панели должна производиться с учётом используемого функционала и настроенной логики работы прибора.

### **Проверка в программе настройки**

Подключитесь к панели через программу настройки и проверьте:

- Уровень GSM сигнала в разделе [«Общие настройки»](#page-25-1);
- Состояние подключённых шлейфов в разделе [«Шлейфы»](#page-33-1);
- Корректность настроек APN и серверов мониторингового ПО в разделе [«Настройка GPRS и LAN»;](#page-37-1)
- Корректность настроек каналов связи для передачи событий в разделе [«Каналы связи»](#page-40-1).

Если GSM-сигнал слишком слаб, попробуйте изменить местоположение панели или, если это не возможно или не приводит к положительному результату, сменить оператора связи.

### **Проверка прохождения сигнала тревоги**

Поставьте корректно настроенную панель под охрану и произведите нарушение зоны.

Удостоверьтесь, что сигнал тревоги доставлен в пультовое (мониторинговое) программное обеспечение.

Если тревога не доставлена, проверьте работу каналов связи, настройки панели и программного обеспечения.

## <span id="page-20-0"></span>**Настройка панели**

Вы можете подключиться к панели и настроить её любым удобным для Вас способом:

- Через программу настройки по кабелю USB2;
- Через программу настройки дистанционно, через CSD-соединение.

Программа настройки доступна для скачивания на официальном сайте производителя [www.ritm.ru](http://www.ritm.ru).

### <span id="page-20-1"></span>**Соединение через кабель настройки**

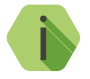

i *Перед использованием универсальной программы настройки установите драйвер* [CP210x VCP](http://www.ritm.ru/documentation/program/Drivers.zip)*.*

Для проверки наличия и работоспособности драйвера необходимо подсоединить кабель к ПК и перейти в раздел «Диспетчер устройств» в подраздел «Порты» (рис. 2). В данном подразделе отобразится имя и номер порта, к которому подсоединен кабель.

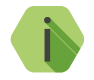

i *Номер вашего СОМ-порта может отличаться от приведенного на рисунке.*

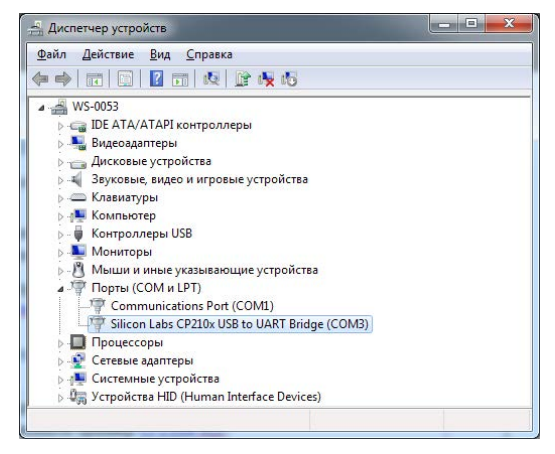

Рисунок 2. Диспетчер устройств

Для подключения к панели перейдите во вкладку «Соединение»  $\rightarrow$  «Подключиться» или нажмите кнопку  $\blacklozenge$ , укажите следующие параметры (рис. 3) и нажмите кнопку «ОК»:

- **• Тип подключения**: кабель программирования;
- **• Com-порт**: номер COM-порта, к которому подключена панель.

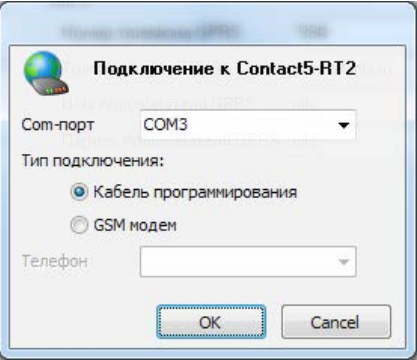

Рисунок 3. Подключение по USB

### <span id="page-22-1"></span><span id="page-22-0"></span>**CSD-соединение**

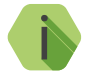

i *Для установления CSD-соединения используйте GSM-модем, подключенный к ПК.* 

*Перед использованием универсальной программы настройки установите драйвер модема.* 

Для подключения к панели перейдите во вкладку «Соединение»  $\rightarrow$  «Подключиться» или нажмите кнопку  $\rightarrow$ , укажите следующие параметры (рис. 4) и нажмите кнопку «ОК»:

- **• Тип подключения**: GSM модем;
- **• Com-порт**: номер COM-порта, к которому подключен модем;
- **• Телефон**: номер телефона SIM-карты, установленной в панели.

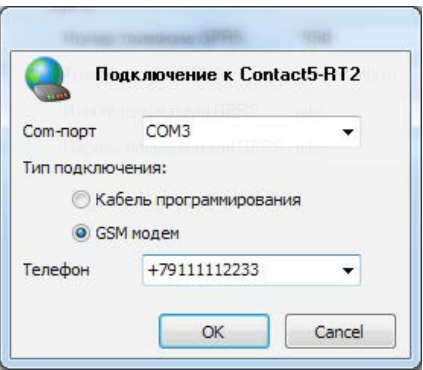

Рисунок 4. Подключение по CSD

## <span id="page-23-0"></span>**Программа настройки**

Программа настройки служит для определения и настройки параметров работы панели и каналов передачи данных.

Перед тем, как приступить к настройке панели, загрузите настройки, записанные в её память. Для этого нажмите кнопку  $\blacktriangleright$ .

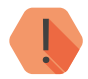

! *ВНИМАНИЕ! После установки необходимых параметров в каждом разделе нажимайте кнопку для сохранения в память панели. В противном случае выполненные настройки будут сброшены.*

> *Для записи всех настроенных разделов единоразово нажмите*   $K$ *нопку*  $\left| \mathbf{A} \right|$ .

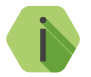

i *Если вы некорректно установили настройки, то в любой момент возможно вернуться к заводским настройкам.*

*Если требуется установить настройки по умолчанию в конкретном разделе, нажмите кнопку .*

*Если требуется сбросить все настройки на заводские, то нажмите кнопку .*

Окно программы настройки разделено на следующие области (рис. 5):

- 1. Разделы программы настройки.
- 2. Область настроек.
- 3. Статусная строка, содержащая сведения о:
	- Используемом порте;
	- Версия функционального программного обеспечения;
	- Модификация панели.
- 4. Меню подключения/чтения/записи.
- 5. Лог обмена с панелью.

Процедура настройки панели представляет собой последовательность из переходов по разделам программы настройки и установки требуемых параметров.

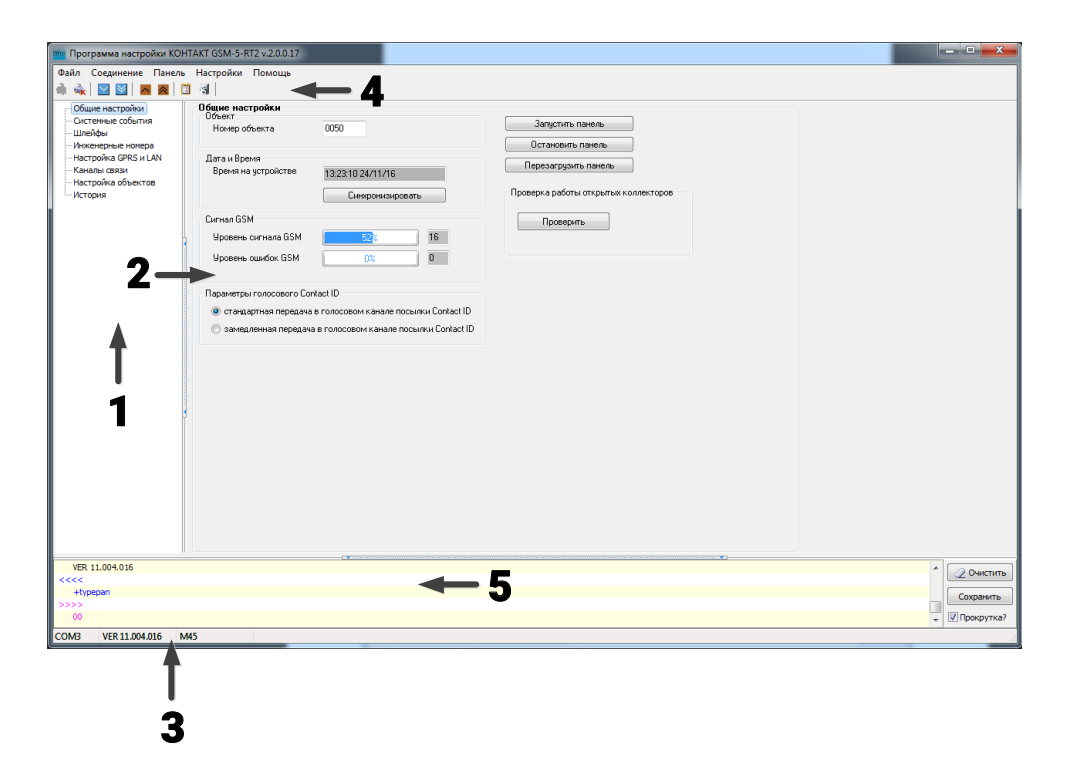

Рисунок 5. Окно программы настройки

#### <span id="page-25-1"></span><span id="page-25-0"></span>**Общие настройки**

В разделе отображается актуальная информация о приборе и его основных узлах (рис. 6):

#### **Номер объекта**

Уникальный номер объекта, от лица которого ведётся отправка всех событий и производится соединение с сервером пультового программного обеспечения.

В мониторинговом программном обеспечении идентификация объекта производится именно по этому номеру.

#### **Дата и время**

Настройте дату и время во встроенных часах панели, используя функцию синхронизации.

Встроенные часы используются при записи событий в историю панели и при работе расписаний формирования системных событий. Именно по этой причине важно следить за корректной установкой часов.

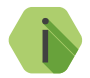

i *Для обеспечения бесперебойной работы встроенных часов панель оснащается батарейкой CR2032.*

*Замените батарейку, если после отключения питания встроенные часы показывают некорректное время.*

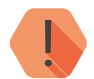

! *ВНИМАНИЕ! Время возникновения события в панели не передаётся на сервер мониторингового программного обеспечения, так как протокол ContactID не поддерживает передачу такой информации. В пультовом ПО временем события является время приёма события от панели.*

#### **Сигнал GSM**

Условная шкала (0-100%) отображает информацию о текущем качестве сигнала сотовой связи.

Для гарантированной доставки событий на пульт и/или собственнику, устанавливайте панель в местах с хорошим уровнем сигнала.

#### **Параметры голосового ContactID**

При плохом качестве сотовой связи увеличивается вероятность ошибки при передаче по голосовому каналу (GSM DTMF).

Установив значение **Замедленная передача в голосовом канале посылки ContactID** понижается скорость передачи: длительность тонового сигнала и пауза между сигналами при этом увеличиваются.

#### **Запустить панель**

Кнопка для запуска остановленной панели.

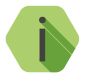

i *Как правило, в процессе работы остановка панели не требуется, а перезагрузка происходит при необходимости автоматически.*

> *Однако, у пользователя остаётся возможность ручной перезагрузки и остановки панели.*

#### **Остановить панель**

Кнопка служит для остановки панели. Охранные функции при этом также останавливаются.

#### **«Перезагрузить панель»**

Кнопка служит для перезагрузки панели.

#### **Проверка работы открытых коллекторов**

При нажатии кнопки **Проверить** на выходы с открытым коллектором подается напряжение частотой 1 Гц. Используйте для проверки работоспособности выходов панели.

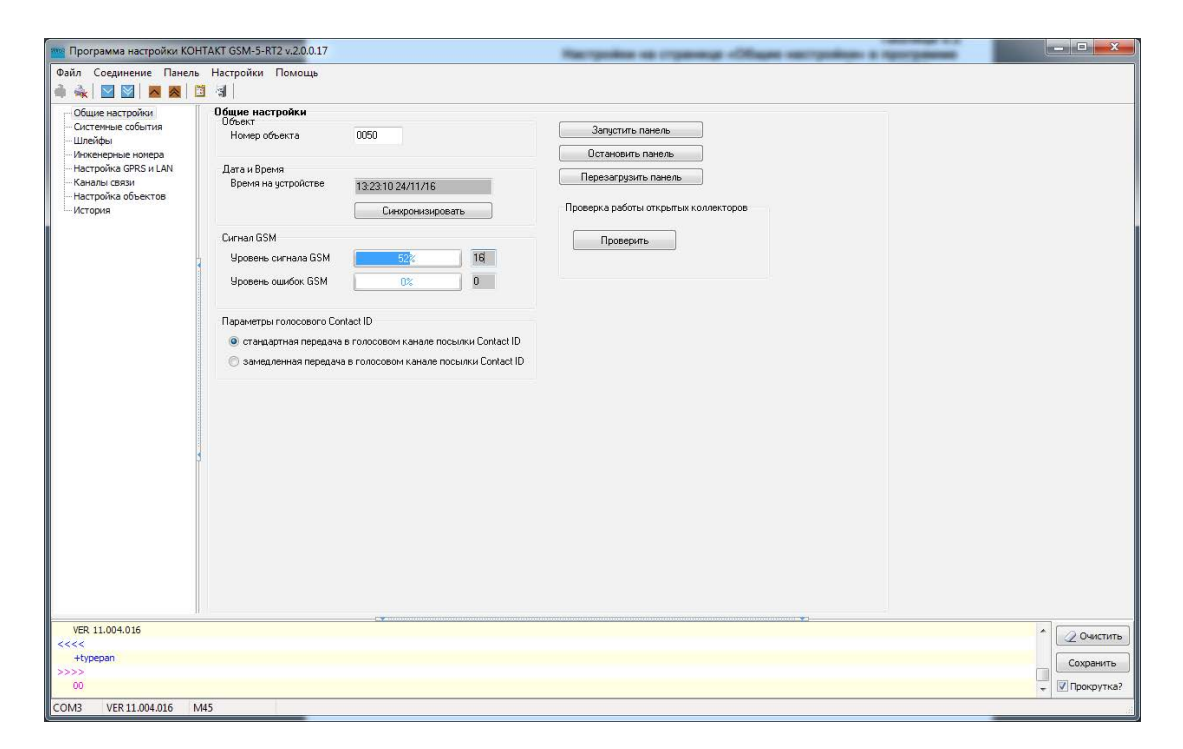

Рисунок 6. Раздел «Общие настройки»

### <span id="page-28-0"></span>**Системные события (настраиваемые)**

Благодаря системным событиям (рис. 7) появляется возможность отслеживания работоспособности каналов связи оффлайн и исправности питания панели.

К настраиваемым системным событиям относятся:

- Автотесты;
- Исчезновение и восстановление 220В;
- Исчезновение 12В.

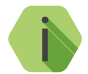

i *Системные события фиксируются от имени шлейфа номер «0» и раздела с номером «0».*

#### **Автотесты**

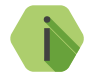

i *Автотест — особое событие, формируемое панелью, которое передается и обрабатывается пультовым ПО.*

Доступно задание трех фиксированных по времени ежедневных автотестов в интервале времени 00:00-23:59.

#### **Дополнительный автотест**

В случае, если количества ежедневных автотестов недостаточно, то имеется возможность задать дополнительный **периодический** автотест.

Он формируется через определенный промежуток времени, кратный одному часу (допустимы лишь целые значения).

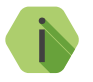

i *После формирования автотеста в историю панели записывается событие 602.1 «Автоматический тест».*

#### **Генерация событий**

Установите флажок, если требуется формирование событий при отключении и восстановлении сети 220В, а также 12В, через время, заданное в параметре **Задержки**:

- *301.1 «Неисправность сети 220 В»*.
- *301.3 «Восстановление: Неисправность сети 220 В»*.

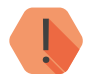

! *ВНИМАНИЕ! Реакция на события, связанные с питанием возможна только при использовании клеммы CPW.*

#### **Задержки**

Укажите время, через которое панель будет регистрировать события, связанные с отключением и восстановлением питания 220В.

Иными словами, чтобы было зафиксировано событие *«Неисправность сети 220В»,* на протяжении указанного времени панель должна работать от резервного источника питания. Если питание восстановится раньше, то событие зафиксировано не будет.

Чтобы было зафиксировано событие *«Восстановление: Неисправность сети 220 В»,* на протяжении указанного времени панель должна проработать от основного источника питания. Если основное питание вновь пропадёт до того, как закончится отсчёт задержки, то событие зафиксировано не будет.

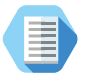

*Например, при настройках, указанных на рис. 7 , автотест будет генерироваться в 4:00, 13:05 и 20:35.*

*Дополнительный автотест будет генерироваться каждый час.*

*При отключении основного питания более, чем на 15 секунд будет генерироваться событие 301.1, а при восстановлении основного питания более, чем на 15 секунд — событие 301.3.*

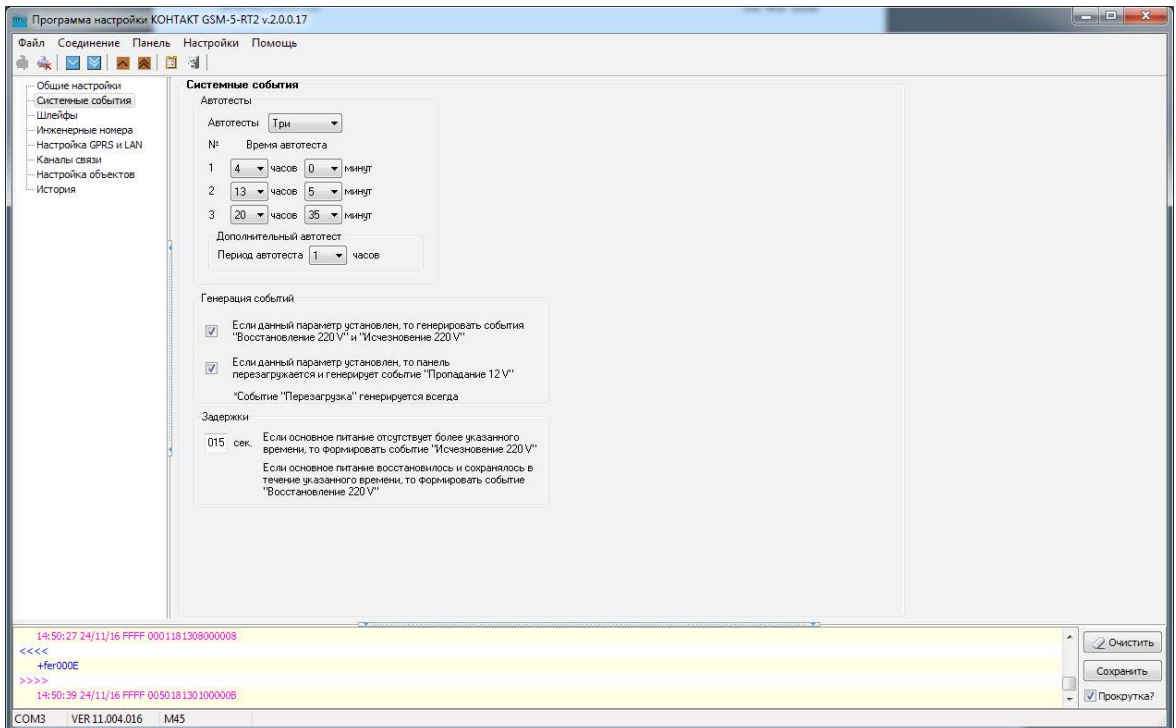

Рисунок 7. Раздел «Системные события»

### <span id="page-31-0"></span>**Системные события (ненастраиваемые)**

Помимо настраиваемых системных событий, которые может выбрать пользователь, панель всегда регистрирует (рис. 8) следующие системные события:

- 621.1 «Очистка журнала событий»;
- 305.1 «Перезагрузка системы»;
- $308.1 -$  «Зависание панели».

Таким образом после очистки журнала событий, в него будет записано соответствующее событие 621.1.

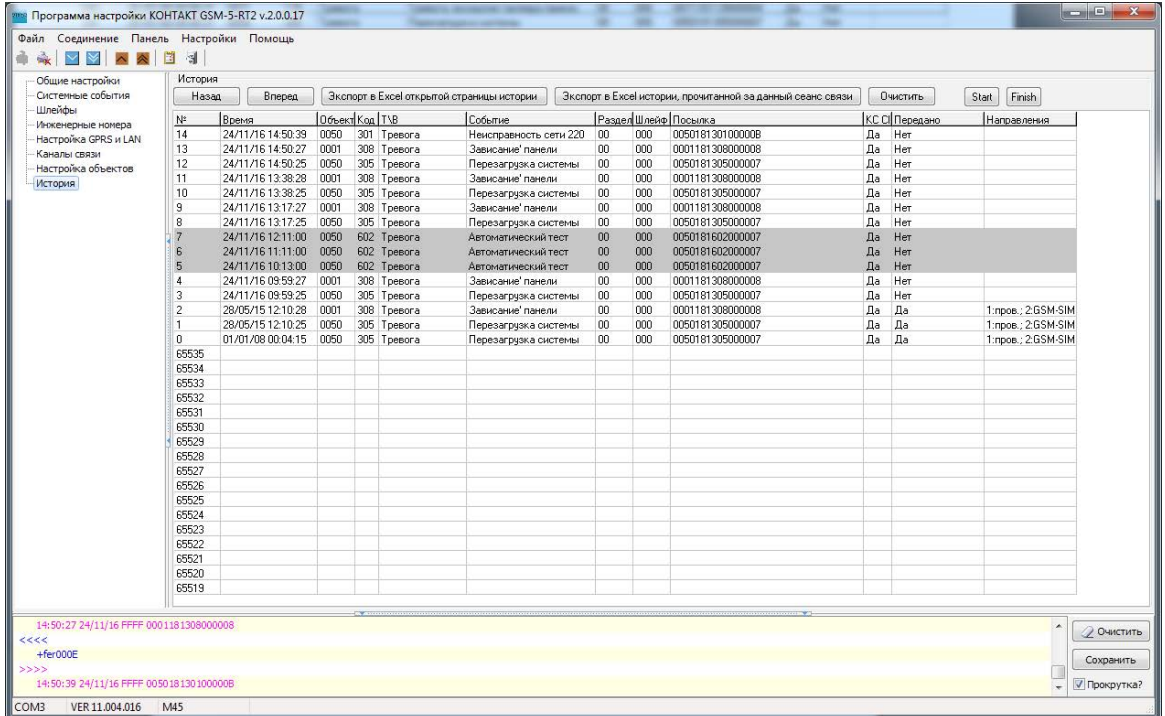

Рисунок 8. Пример записи системных событий в журнале панели

### <span id="page-33-1"></span><span id="page-33-0"></span>**Шлейфы**

К панели могут быть подключены 2 проводных шлейфа типа «сухие контакты». В данном разделе (рис. 9) настраиваются основные параметры использования подключённых шлейфов.

Для возможности использования подключённых к входам панели шлейфов установите галочки **«Шлейф замкнут»** → **Включить** для нужных шлейфов.

Для формирования событий восстановления шлейфа (при возврате состояния датчика в исходное положение) установите галочки **«Шлейф разомкнут»** → **Включить** для нужных шлейфов.

Для каждого шлейфа также необходимо указать:

- **• Код** событие, которое будет записано в историю панели и передано по каналам связи при срабатывании/восстановлении шлейфа;
- **• Номер раздела** задайте номер раздела, к которому будет относиться настраиваемый шлейф (датчик). Номер раздела позволяет идентифицировать, в каком помещении произошла тревога.
- **• Номер шлейфа** задайте номер шлейфа в системе.

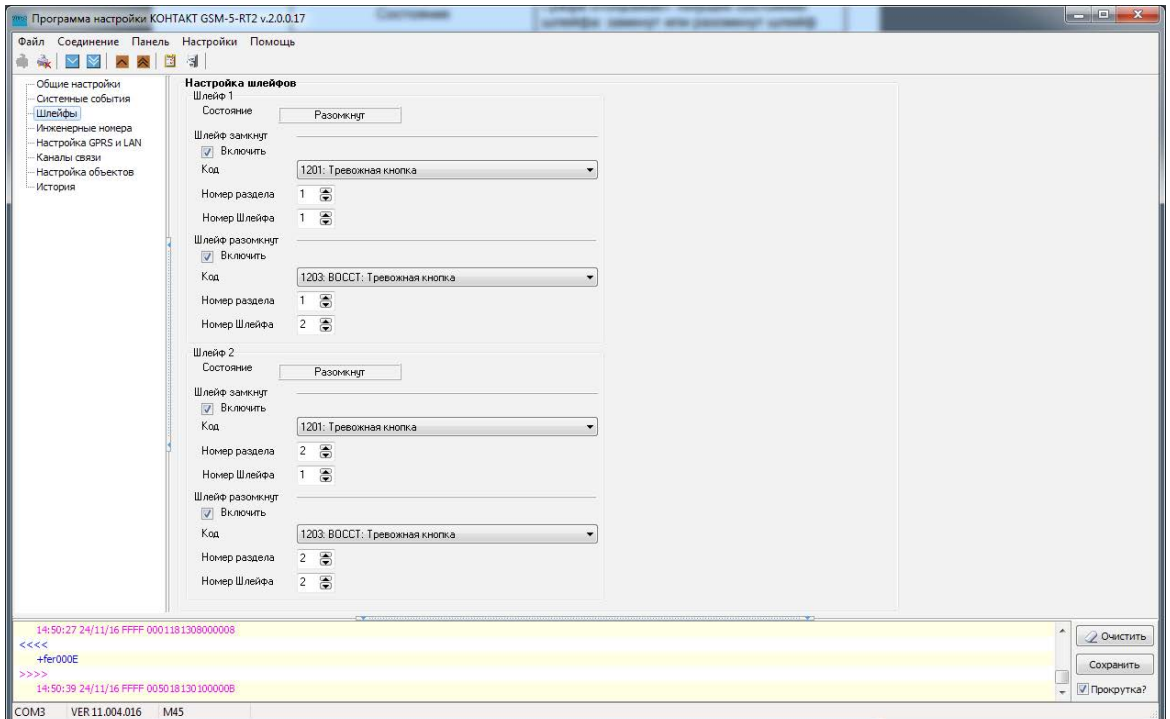

Рисунок 9. Раздел «Шлейфы»

#### <span id="page-35-0"></span>**Инженерные номера**

Инженерные номера используются для указания списка лиц, имеющих доступ к настройке панели через CSD‑соединение (GSM-сеть).

В разделе (рис. 10) указываются номера телефонов из «белого» списка, с которых может производится подключение и настройка.

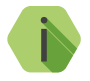

i *Настройка через CSD-соединение возможна только при использовании специального оборудования (модемов) и программного обеспечения компании «Ритм».*

Для настройки панели только с определенных инженерных номеров заполните поля в этом разделе номерами телефонов формате 8XXXXXXXXXX или +7ХХХХХХХХХХХ и установите флажок **Флаг включения инженерных номеров**.

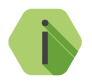

i *Для запрета удалённой настройки панели через CSD-соединение оставьте поля телефонов пустыми и установите флажок Флаг включения инженерных номеров.*

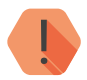

! *Если в момент входящего звонка с разрешённого номера установлено соединение GPRS, то оно разрывается.*

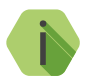

i *Если номер не определён, то панель снимает трубку на 2 секунды, после чего разрывает соединение.*

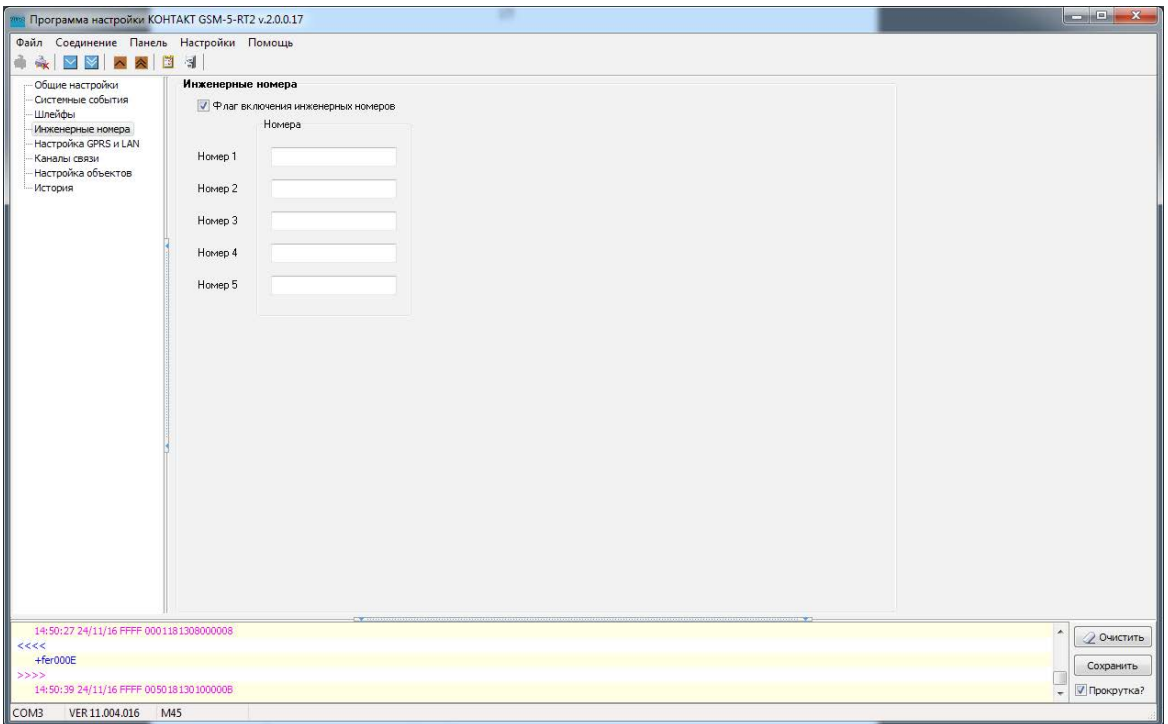

Рисунок 10. Раздел «Инженерные номера»

### <span id="page-37-1"></span><span id="page-37-0"></span>**Настройка GPRS и LAN**

Раздел (рис. 11) служит для настройки параметров подключения к точке доступа APN для SIM-карт, установленных в панели, активации каналов связи **GPRS-online** и **LAN-online**, а также для указания серверов системы мониторинга, осуществляющих приём данных от панели.

#### **SIM1/2**

Для каждой из SIM-карт укажите настройки используемых сотовых сетей вашего региона:

- **Номер телефона**  номер активации GPRS (как правило, \*99#);
- **Точка доступа**  имя хоста;
- **Имя пользователя** имя пользователя;
- **Пароль пользователя** используемый пароль.

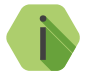

i *Узнайте корректные настройки APN у оператора сотовой связи.*

#### **Пауза между попытками установить GPRS соединения (мин)**

Установите значение паузы, которая будет выдерживаться панелью при попытке подключиться по каналу Online. В это время данные могут быть переданы по каналам связи Offline (см. раздел [«Каналы](#page-40-1)  [связи»](#page-40-1)).

#### **Режим сжатия данных по GPRS**

Если в истории панели находится несколько непереданных событий, то они отправляются в одном пакете. Это уменьшает трафик.

#### **Включить GPRS (TCP/IP) через SIM1/2**

Для использования «Онлайн» каналов связи установите флажок. При этом остальные каналы связи становятся резервными и используются только при обрыве Online-соединения.

#### **IP адрес, порт сервера и пароль**

Задаются основной и резервный серверы системы мониторинга, осуществляющие приём данных от панели.

#### **Использование LAN**

Для использования канала связи «LAN-online» установите переключатель в положение **Используется**.

Для использования **только** канала связи «LAN-online» установите переключатель в положение **Используется только LAN**.

Если не планируется использование канала связи «LAN-online», установите переключатель в положение **Не используется**.

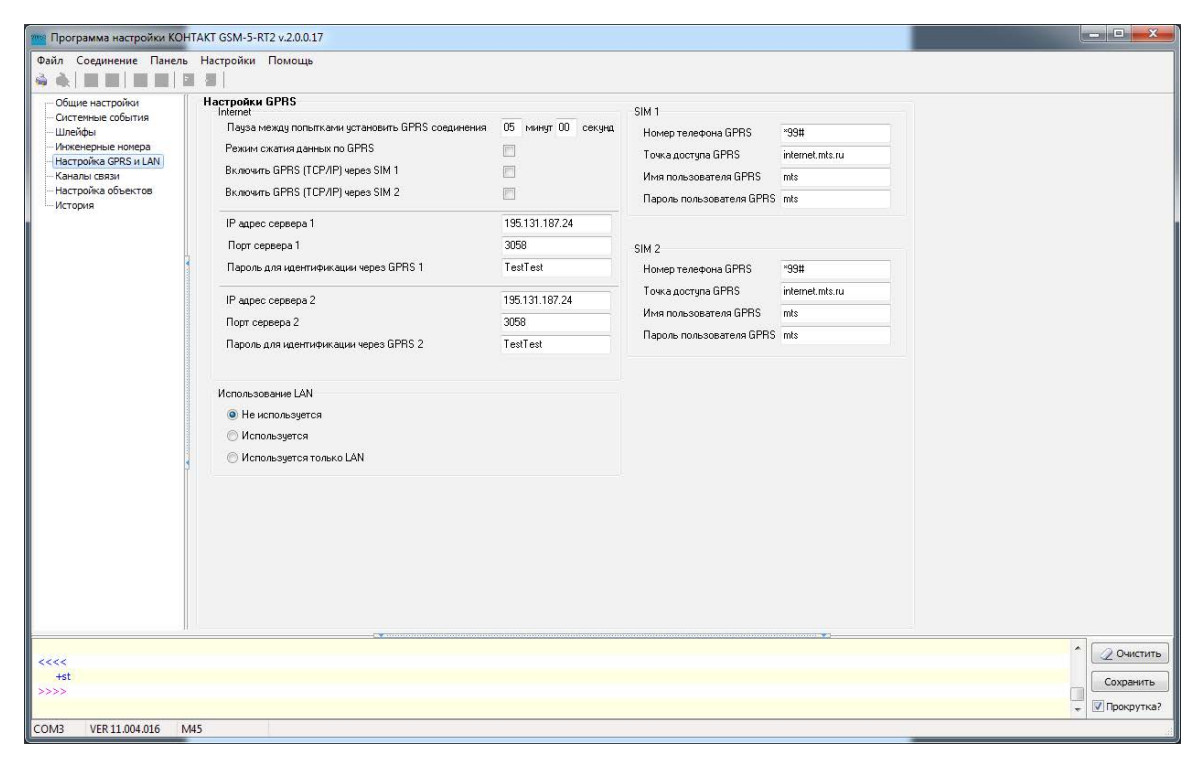

Рисунок 11. Раздел «Настройка GPRS и LAN»

### <span id="page-40-1"></span><span id="page-40-0"></span>**Каналы связи**

После того, как произошло некоторое событие, оно записывается в историю, и производится попытка передать его в мониторинговое программное обеспечение по предварительно настроенным каналам связи.

#### **Общие сведения**

**Канал связи** — способ (технические средства + среда) передачи информации от панели приёмнику событий определённого типа.

**Направление** — объединение каналов связи, призванное увеличить вероятность доставки информации получателю в случае выхода из строя одного из каналов направления.

Каналы связи объединяются в направление при помощи переключателя «ИЛИ», а направления разделяются между собой при помощи переключателя «И».

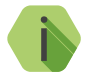

i *Принято выделять «Онлайн» каналы связи, которые обеспечивают постоянное соединение панели с мониторинговым программным обеспечением и позволяют в режиме реального времени оценить состояние канала связи.*

Переключение между каналами одного направления происходит только в том случае, если попытка передачи по более приоритетному каналу закончилась неудачей.

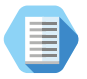

*Например, при такой конфигурации, которая показана на рис. 12, переход к каналу связи номер 2 первого направления произойдет только в том случае, если передача по каналам GPRS-Online и LAN-Online (если они указаны в разделе [«Настройка GPRS и LAN»](#page-37-1)) и Contact ID через цифровой канал GSM невозможна.*

Если ни одним из каналов связи не удается произвести передачу информации по текущему направлению, то возможно различное поведение:

#### **Оставаться в одном направлении до передачи всех событий**

В этом случае будет производится перебор каналов связи данного направления до тех пор, пока все непереданные события будут отправлены.

#### **Переходить на следующее направление в случае невозможности передачи события в текущем**

После достижения последнего канала связи из данного направления и неудачной попытки отправить непереданные события передача будет вестись по следующему направлению из списка.

#### **Настройка каналов связи**

Для использования «Онлайн» каналов связи установите флажок в полях **Использование LAN** → **Используется**, **Включить GPRS (TCP/IP) через SIM 1/2** в разделе [«Настройка GPRS и LAN»](#page-37-1). При этом остальные каналы связи становятся резервными и используются только при обрыве Online-соединения.

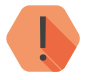

! *ВАЖНО! При использовании канала LAN-online параметры сервера мониторингового программного обеспечения задаются в настройках коммуникатора «Контакт LAN».*

В настройках каждого используемого канала связи указываются следующие параметры соединения:

- **Тип передачи данных**  выберите канал связи, по которому панель будет передавать данные;
- **Номер телефона** укажите номер телефона пультового оборудования, на который будут передаваться данные по данному каналу связи.

#### **Виды каналов связи**

Панель допускает использование следующих видов каналов связи:

#### **LAN-online**

Служит для передачи событий по протоколу TCP/IP через Ethernet в мониторинговое программное обеспечение.

При использовании данных видов каналов связи панель соединяется с сервером мониторингового программного обеспечения и удерживает связь.

События передаются сразу же после записи в историю.

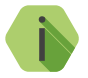

i *Для использования канала «LAN-online» требуется подключение к панели коммуникатора «Контакт LAN».*

#### **GPRS (TCP/IP) через SIM1 (SIM2)**

Служит для передачи событий по протоколу TCP/IP через GSM GPRS в мониторинговое программное обеспечение.

При использовании данных видов каналов связи панель соединяется с сервером мониторингового программного обеспечения и удерживает связь.

События передаются сразу же после записи в историю.

#### **GPRS SIM1/2 IP1/2**

Служит для передачи событий по протоколу TCP/IP через GSM GPRS в мониторинговое программное обеспечение.

При использовании данных видов каналов связи панель соединяется с сервером мониторингового программного обеспечения **только для передачи событий**, и после успешной передачи разрывает соединение.

#### **ContactID через цифровой канал GSM SIM1 (SIM2)**

Служит для передачи событий на центральную мониторинговую станцию (ЦМС) «Контакт» или в мониторинговое программное обеспечение через GSM-модем по цифровому каналу CSD сети GSM. ЦМС обрабатывает полученное сообщение и отправляет его на пульт охранного предприятия по протоколу Surgard.

#### **ContactID через голосовой канал GSM SIM1 (SIM2)**

Служит для передачи событий на центральную мониторинговую станцию «Контакт» или в мониторинговое программное обеспечение через GSM-модем в тональном режиме (DTMF) сети GSM.

Центральная мониторинговая станция обрабатывает полученное сообщение и отправляет его на пульт охранного предприятия по протоколу Surgard.

Качество зависит от загруженности сети.

#### **ContactID по проводной линии импульсный набор**

Служит для передачи событий на центральную мониторинговую станцию «Контакт» или в мониторинговое программное обеспечение через проводную телефонную линию.

Набор номера осуществляется в импульсном режиме.

#### **ContactID по проводной линии тональный набор**

Служит для передачи событий на центральную мониторинговую станцию «Контакт» или в мониторинговое программное обеспечение через проводную телефонную линию.

Набор номера осуществляется в тональном режиме.

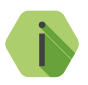

i *Для использования каналов «ContactID по проводной линии...» требуется подключение к панели проводного модема 5RT1.*

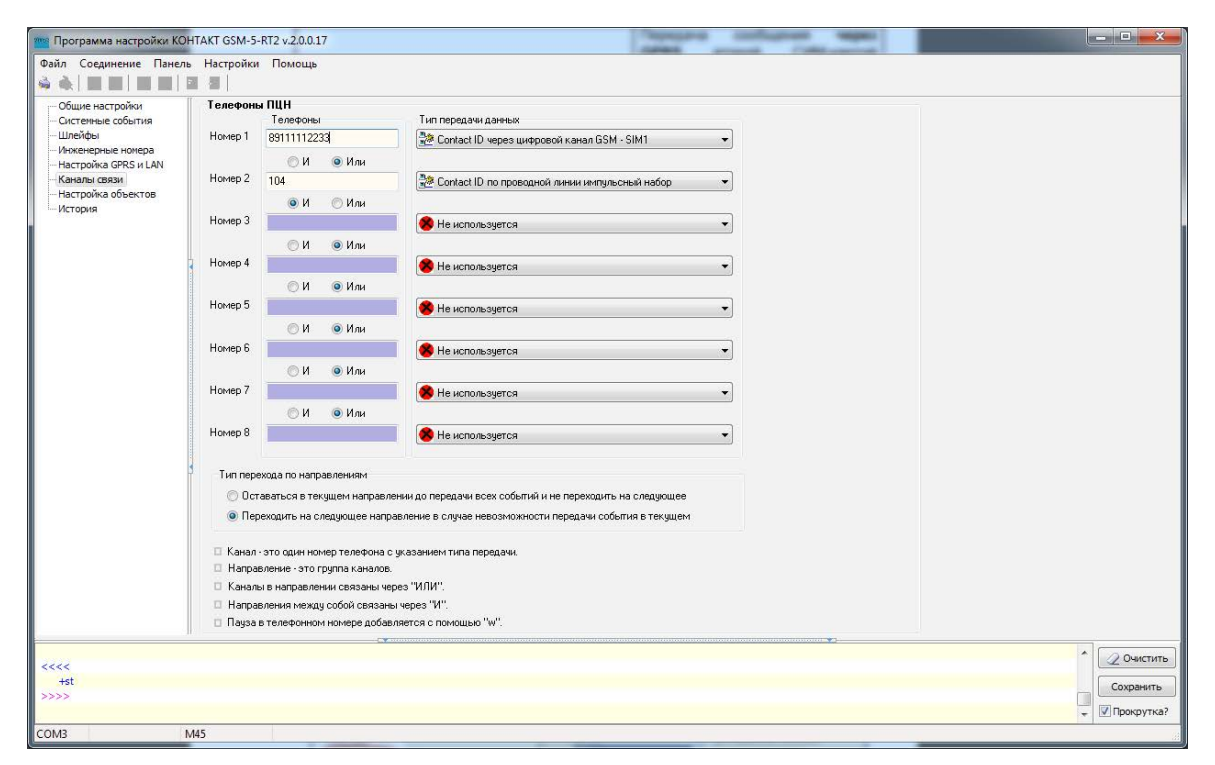

Рисунок 12. Раздел «Каналы связи»

### <span id="page-45-0"></span>**Настройка объектов**

Панель поддерживает подключение охранных панелей «Контакт 6» через интерфейс RS485.

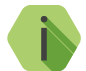

i *«Контакт 6» может быть подключён к панели напрямую или с помощью преобразователя с гальванической развязкой.* 

*Подключение, а также типовые примеры использования панели совместно с прибором «Контакт 6» подробно описано в руководстве по эксплуатации на «Контакт 6».*

В данном разделе указываются номера подключенных к панели приборов «Контакт 6», а также настраивается событие для передачи на пульт охраны в случае потери связи с подключёнными приборами.

#### **Код тревоги при пропадании связи с панелью по 485 интерфейсу**

Укажите код тревоги, которая будет передана на пульт охраны при потере связи с охранными приборами.

Тревога будет сформирована после трех неудачных попыток соединения с охранным прибором.

#### **Добавление объектов**

С помощью кнопки **Добавить объект** укажите все приборы «Контакт 6», подключённые к панели.

В поле **№ в сети** вводится номер объекта, указанный в программе настройки прибора «Контакт 6».

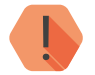

! *ВАЖНО! Номера объектов, подключённых к панели, не должны повторяться, то есть, должны быть уникальными.*

#### **Удаление объектов**

Для удаления или изменения номера объекта выберите необходимый объект и нажмите кнопку **Изменить/Удалить** (см. рис. 13).

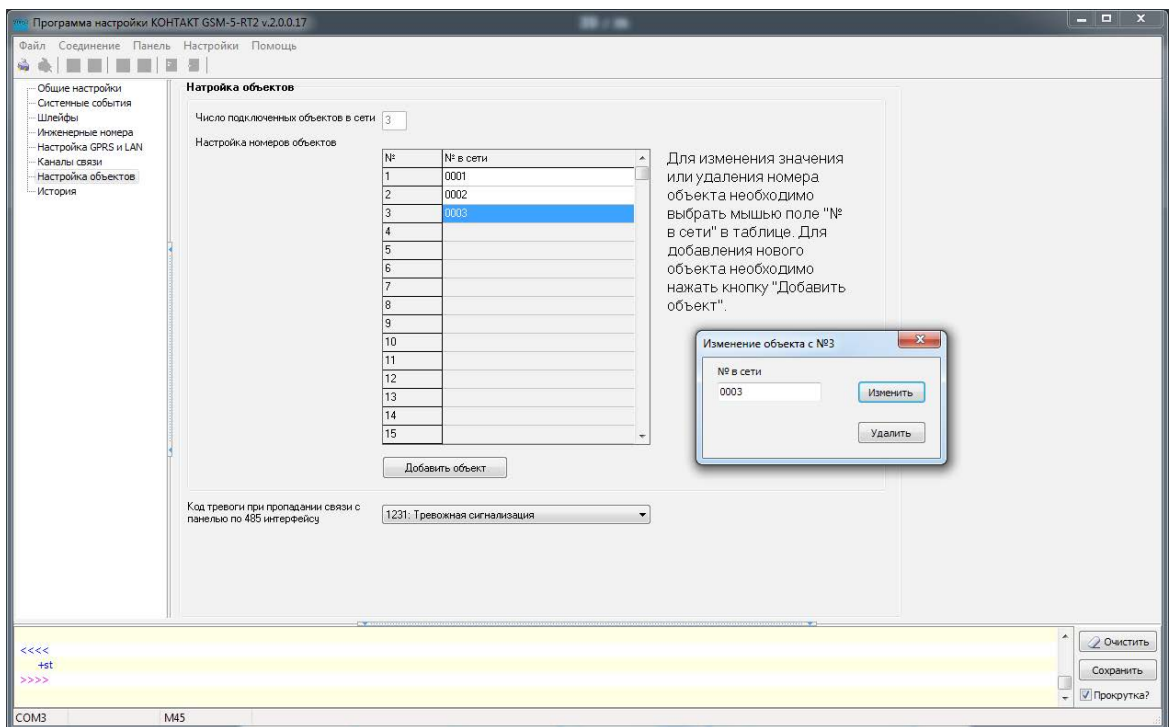

Рисунок 13. Раздел «Настройка объектов»

### <span id="page-47-0"></span>**История**

Раздел (рис. 14) предназначен для просмотра истории, хранящейся в панели.

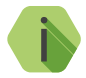

i *На каждой странице отображается по 32 события. Общее количество событий, сохраняемых в истории — 65535.*

О каждом событии выводится следующая информация:

- **№** порядковый номер события (нумерация сквозная);
- **Время** дата и время события по встроенным часам;
- **Объект** идентификационный номер панели (указывается на странице [«Общие настройки»](#page-25-1)) или подключенной охранной панели («Контакт 6» или программируемого преобразователя RS485/RS485 с гальванической развязкой);
- **Код** код события ContactID;
- **Т\В**  тип события (тревога или восстановление);
- **Событие** расшифровка события;
- **Раздел** номер раздела, в котором зафиксировано событие;
- **Шлейф**  номер шлейфа (зоны), который фигурирует в событии;
- **Посылка**  событие в виде кода ContactID;
- **КС CID**  корректная ли контрольная сумма;
- **Передано**  сведения о том, было ли передано событие по направлениям;
- **Направления**  информация о том, через какие каналы связи было передано событие.

Для актуализации информации повторно прочитайте настройки данного раздела.

Для получения предыдущих 32 событий нажмите кнопку **Назад**.

#### **Экспорт записей истории**

Таблицу с историей можно сохранить на локальном компьютере в формате Excel (\*.xls).

Для этого нажмите кнопку **Экспорт в Excel открытой страницы истории**.

Возможно сохранить все записи, полученные в рамках данной сессии связи с панелью. Для этого нажмите кнопку **Экспорт в Excel истории, прочитанной за данный сеанс связи**.

#### **Удаление истории**

Для удаления истории из памяти панели воспользуйтесь кнопкой **Очистить**.

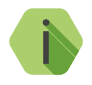

i *При удалении истории данные удаляются только из панели, мониторинговом программном обеспечении остаётся.*

| Общие настройки<br>Системные события<br><b>Hineŭdea</b><br>Инженерные номера<br>Настройка GPRS и LAN | История<br>Назад      | Вперед            |                | Экспорт в Excel открытой страницы истории |  |                        |  |        | Очистить<br>Экспорт в Ехсеі истории, прочитанной за данный сеанс связи |                      |        |          | Finish<br>Start            |
|----------------------------------------------------------------------------------------------------|-----------------------|-------------------|----------------|-------------------------------------------|--|------------------------|--|--------|------------------------------------------------------------------------|----------------------|--------|----------|----------------------------|
|                                                                                                    | Время<br>$N^{\sharp}$ |                   | Объект Код T\B |                                           |  | Событие                |  |        |                                                                        | Раздел Шлейф Посылка | KC CID | Передано | Направления                |
|                                                                                                    | 19                    | 24/11/16 17:08:00 | 0050           | 602 Toesora                               |  | Автоматический тест    |  | 00     | 000                                                                    | 0050181602000007     | Да     | Her      |                            |
| Каналы связи                                                                                         | 18                    | 24/11/16 16:08:00 | 0050           | 602 Tpesora                               |  | Автоматический тест    |  | 00     | 000                                                                    | 0050181602000007     | Да     | Her      |                            |
| Настройка объектов                                                                                   | 17                    | 24/11/16 15:08:40 | 0050           | 301 Toesora                               |  | Неисправность сети 220 |  | 00     | 000                                                                    | 005018130100000B     | Дa     | Her      |                            |
|                                                                                                    | 16                    | 24/11/16 15:08:28 | 0001           | 308 Toesora                               |  | Зависание' панели      |  | 00     | 000                                                                    | 0001181308000008     | Дa     | Her      |                            |
|                                                                                                    | 15                    | 24/11/16 15:08:25 | 0050           | 305 Tpesora                               |  | Перезагрузка системы   |  | 00     | 000                                                                    | 0050181305000007     | Да     | Her      |                            |
|                                                                                                    | 14                    | 24/11/16 14:50:39 | 0050           | 301 Tpesora                               |  | Неисправность сети 220 |  | 00     | 000                                                                    | 005018130100000B     | Дa     | Her      |                            |
|                                                                                                    | 13                    | 24/11/16 14:50:27 | 0001           | 308 Toesora                               |  | Зависание' панели      |  | 00     | 000                                                                    | 0001181308000008     | Дa     | Her      |                            |
|                                                                                                    | 12                    | 24/11/16 14:50:25 | 0050           | 305 Tpesora                               |  | Перезагрузка системы   |  | 00     | 000                                                                    | 0050181305000007     | Да     | Her      |                            |
|                                                                                                    | 11                    | 24/11/16 13:38:28 | 0001           | 308 Tpesora                               |  | Зависание' панели      |  | 00     | 000                                                                    | 0001181308000008     | Да     | Her      |                            |
|                                                                                                    | 10                    | 24/11/16 13:38:25 | 0050           | 305 Tpesora                               |  | Перезагрузка системы   |  | 00     | 000                                                                    | 0050181305000007     | Да     | Her      |                            |
|                                                                                                    | 9                     | 24/11/16 13:17:27 | 0001           | 308 Tpesora                               |  | Зависание' панели      |  | 00     | 000                                                                    | 0001181308000008     | Да     | Her      |                            |
|                                                                                                    | 8                     | 24/11/16 13:17:25 | 0050           | 305 Tpesora                               |  | Перезагрузка системы   |  | 00     | 000                                                                    | 0050181305000007     | Дa     | Her      |                            |
|                                                                                                    | $\overline{z}$        | 24/11/16 12:11:00 | 0050           | 602 Toesora                               |  | Автоматический тест    |  | 00     | 000                                                                    | 0050181602000007     | Да     | Her      |                            |
|                                                                                                    | 6                     | 24/11/16 11:11:00 | 0050           | 602 Tpesora                               |  | Автоматический тест    |  | 00     | 000                                                                    | 0050181602000007     | Да     | Her      |                            |
|                                                                                                    | 5                     | 24/11/16 10:13:00 | 0050           | 602 Tpesora                               |  | Автоматический тест    |  | 00     | nno.                                                                   | 0050181602000007     | Да     | Her      |                            |
|                                                                                                    | $\overline{4}$        | 24/11/16 09:59:27 | 0001           | 308 Tpesora                               |  | Зависание' панели      |  | 00     | nnn                                                                    | 0001181308000008     | Да     | Her      |                            |
|                                                                                                    | 3                     | 24/11/16 09:59:25 | 0050           | 305 Tpesora                               |  | Перезагрузка системы   |  | 00     | 000                                                                    | 0050181305000007     | Да     | Her      |                            |
|                                                                                                    | $\overline{c}$        | 28/05/15 12:10:28 | 0001           | 308 Tpesora                               |  | Зависание' панели      |  | 00     | 000                                                                    | 0001181308000008     | Да     | Да       | 1:пров.; 2:GSM-SIM2 цифр.; |
|                                                                                                    |                       | 28/05/15 12:10:25 | 0050           | 305 Toesora                               |  | Перезагрчзка системы   |  | 00     | nnn                                                                    | 0050181305000007     | Дa     | Дa       | 1:npos.: 2:GSM-SIM2 цифр.: |
|                                                                                                    | 0                     | 01/01/08 00:04:15 | 0050           | 305 Tpesora                               |  | Перезагрчзка системы   |  | $00\,$ | 000                                                                    | 0050181305000007     | Да     | Да       | 1:пров.: 2:GSM-SIM2 цифр.: |
|                                                                                                    | 65535                 |                   |                |                                           |  |                        |  |        |                                                                        |                      |        |          |                            |
|                                                                                                    | 65534                 |                   |                |                                           |  |                        |  |        |                                                                        |                      |        |          |                            |
|                                                                                                    | 65533                 |                   |                |                                           |  |                        |  |        |                                                                        |                      |        |          |                            |
|                                                                                                    | 65532                 |                   |                |                                           |  |                        |  |        |                                                                        |                      |        |          |                            |
|                                                                                                    | 65531                 |                   |                |                                           |  |                        |  |        |                                                                        |                      |        |          |                            |
|                                                                                                    | 65530                 |                   |                |                                           |  |                        |  |        |                                                                        |                      |        |          |                            |
|                                                                                                    | 65529                 |                   |                |                                           |  |                        |  |        |                                                                        |                      |        |          |                            |
|                                                                                                    | 65528                 |                   |                |                                           |  |                        |  |        |                                                                        |                      |        |          |                            |
|                                                                                                    | 65527                 |                   |                |                                           |  |                        |  |        |                                                                        |                      |        |          |                            |
|                                                                                                    | 65526                 |                   |                |                                           |  |                        |  |        |                                                                        |                      |        |          |                            |
|                                                                                                    | 65525                 |                   |                |                                           |  |                        |  |        |                                                                        |                      |        |          |                            |
|                                                                                                    | 65524                 |                   |                |                                           |  |                        |  |        |                                                                        |                      |        |          |                            |
|                                                                                                    |                       |                   |                |                                           |  |                        |  |        |                                                                        |                      |        |          |                            |
| 12:10:25 28/05/15 7FFC 0050181305000007                                                              |                       |                   |                |                                           |  |                        |  |        |                                                                        |                      |        |          |                            |
|                                                                                                    |                       |                   |                |                                           |  |                        |  |        |                                                                        |                      |        |          | Очистить                   |

Рисунок 14. Раздел «История»

## <span id="page-50-0"></span>**Техническое обслуживание**

Не реже одного раза в месяц проверяйте наличие средств на счетах SIM-карт.

Не реже двух раз в год проверяйте состояние панели на предмет наличия повреждений платы и разъемов, при необходимости, зачищайте контактные площадки.

## <span id="page-51-0"></span>**Меры безопасности**

Все работы, связанные с настройкой и обслуживанием панели, должны проводиться персоналом, имеющим для этого соответствующую квалификацию.

## <span id="page-52-0"></span>**Транспортировка и хранение**

Транспортировка панели должна осуществляться в упаковке, в закрытых транспортных средствах. Условия хранения и транспортировки должны соответствовать условиям по ГОСТ 15150. В помещениях для хранения не должно быть токопроводящей пыли, паров кислот и щелочей, а также газов, вызывающих коррозию и разрушающих изоляцию.

## <span id="page-53-0"></span>**Гарантии изготовителя**

Изготовитель гарантирует соответствие панели требованиям технических условий при соблюдении клиентом условий транспортирования, хранения, монтажа и эксплуатации.

**Гарантийный срок эксплуатации** — 12 месяцев со дня ввода в эксплуатацию, но не более 18 месяцев с момента изготовления.

**Гарантийный срок хранения** — 6 месяцев с момента изготовления.

Гарантия не распространяется на элемент питания.

Изготовитель не несёт ответственности за качество каналов связи, предоставляемых операторами GSM и интернет-провайдерами.

Изготовитель оставляет за собой право вносить изменения, не ухудшающие функциональность панели без предварительного уведомления потребителей.

## <span id="page-54-0"></span>**Контактная информация**

#### **Центральный офис: Московский офис:**

195248, Россия, г. Санкт-Петербург, 127051, Россия, г. Москва, пр. Энергетиков, д. 30, корпус 8. 2-ой Колобовский пер., д. 13/14 +7 (812) 325-01-02 +7 (495) 609-03-32

www.ritm.ru info@ritm.ru

## <span id="page-55-0"></span>**Сведения об утилизации**

Элементы питания, находящиеся в составе панели, подлежат утилизации отдельно от бытовых отходов.

Отработанные элементы питания запрещается:

- Утилизировать вместе с бытовым мусором;
- Хранить с использованными батареями других типов;
- Разбирать и подвергать механическому воздействию;
- Сжигать.

Отработанные элементы питания сдавать в пункт приёма токсичных отходов.

## <span id="page-56-0"></span>**История изменений**

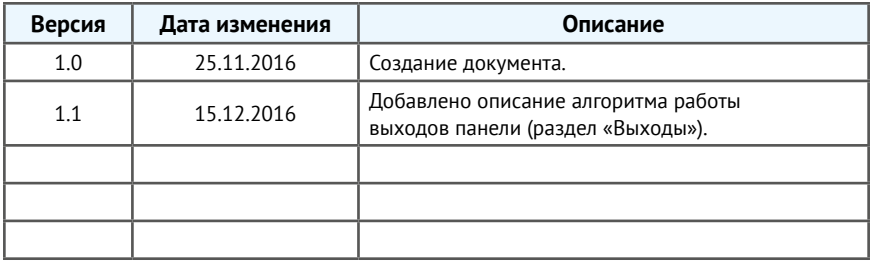